# **各講義 配信動画の視聴方法**

**1. 東京作家大学WEB講義ページに入り、下記の部分をクリックし、 「WEB講義 Member Page」にお入りください。**

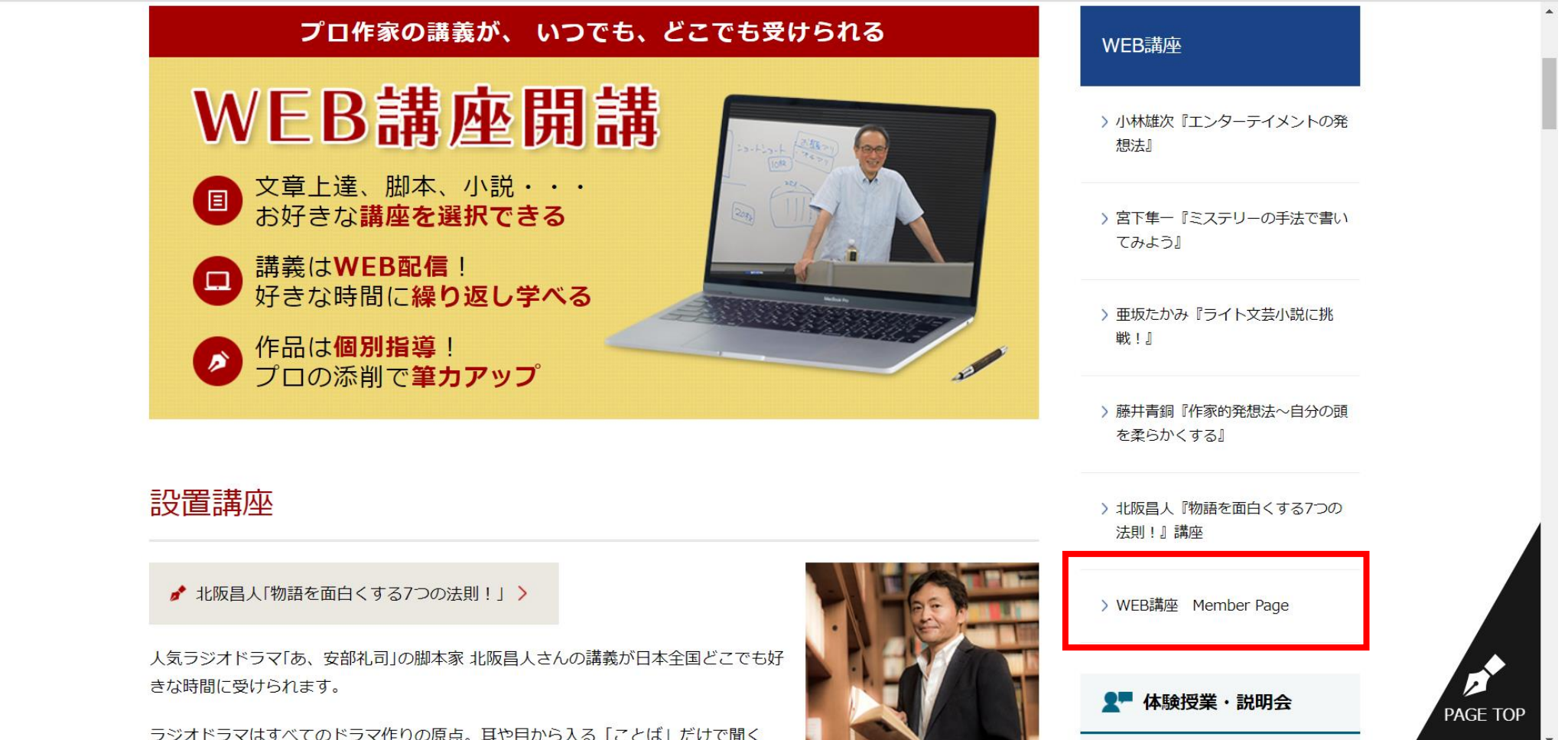

#### **2.「WEB講義 Member Page」に入り、該当講座のボタンをクリックして ください。**

#### 画面例は北阪先生の講座になります⇩

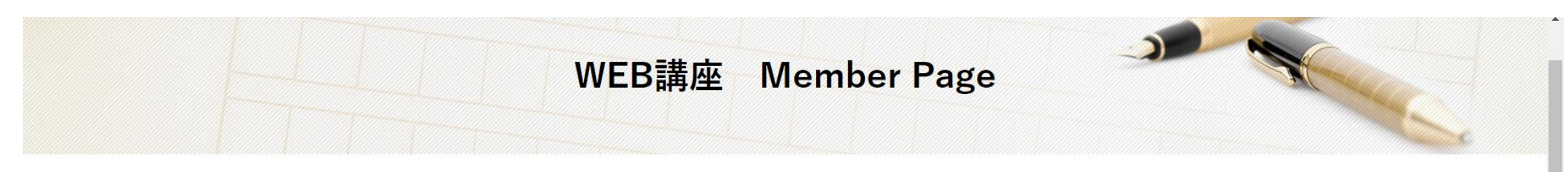

WEB講座

> 小林雄次『エンターテイメントの発

東京作家大学WEB講座の会員専用ページでは、講座の進行状況の確認・レジュメのダウンロード・課題用テンプレート のダウンロードを頂けます。 会員の方は、下記のボタンより、各講座の専用ページにアクセスして下さい。ページを開くには、会員用パスワードが 必要です。事務局よりお送りしたメールをご確認下さい。

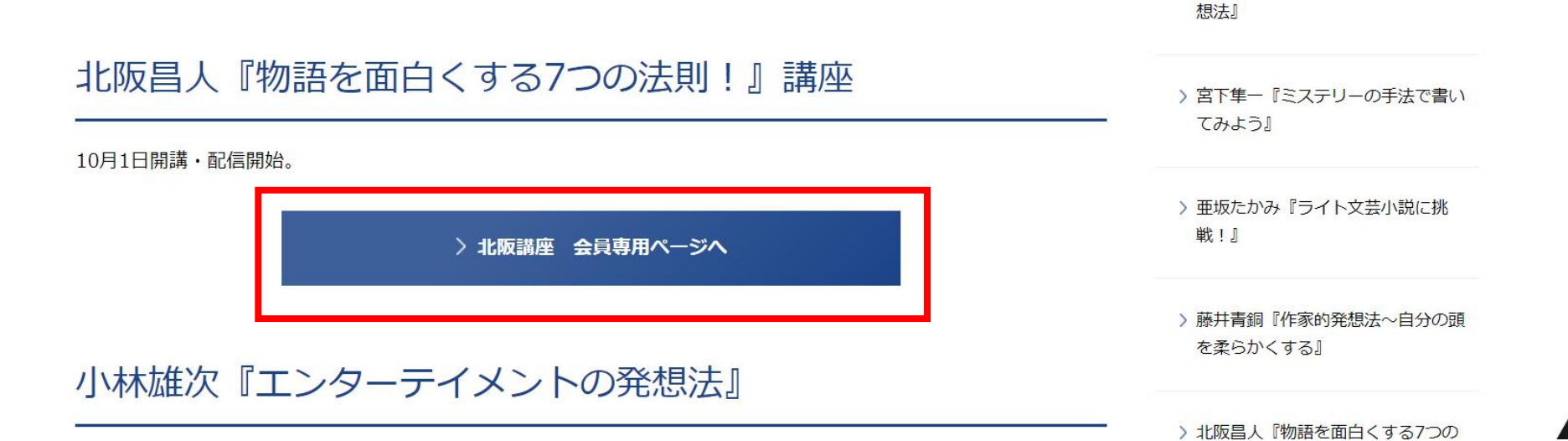

#### **3. 講義配信表の左上に記載されている「会員専用ページ閲覧パスワード」を入力し、 会員専用ページにお入りください。**

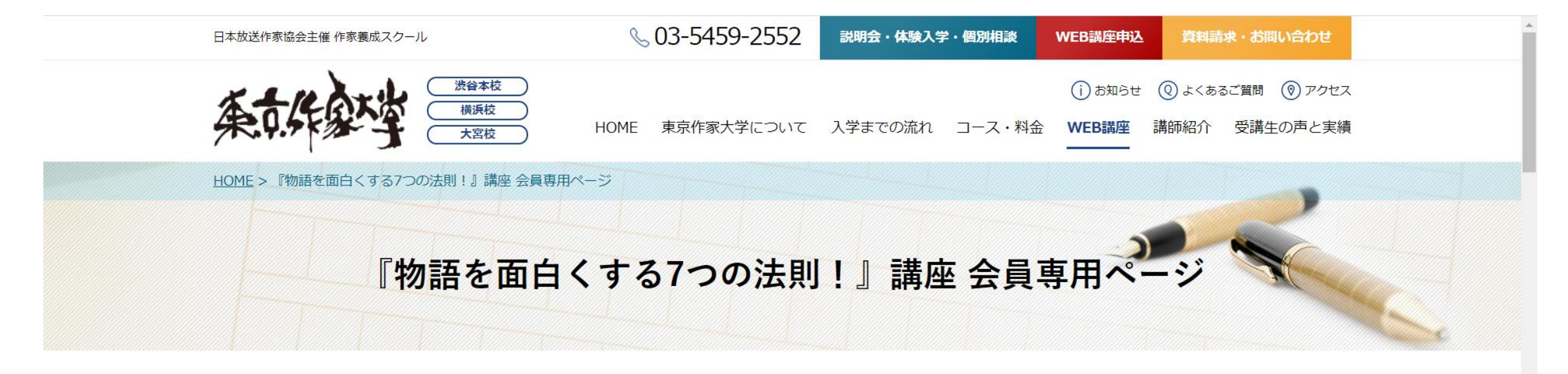

このコンテンツはパスワードで保護されています。閲覧するには以下にパスワードを入力してください。

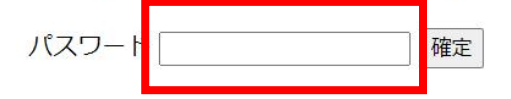

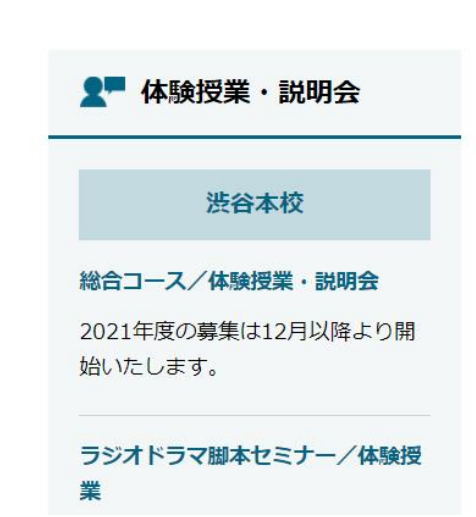

### 4. 会員専用ページに入りましたら、下へスクロールし、該当講義のタイトルを クリックし、動画をご覧ください。

● 弟1回目の講義内谷を公開しました| ZUZU/U9/Z6|

● 講義配信表はこちらからダウンロードできます[2020/09/26]

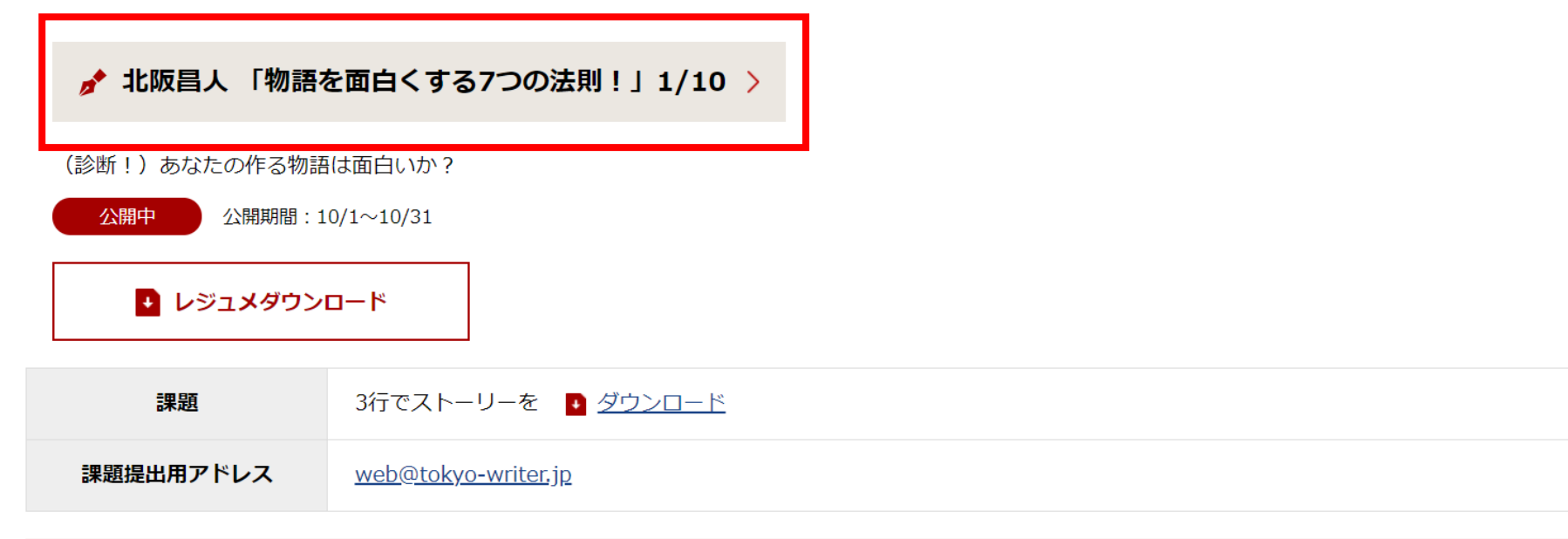

事務局からの連絡事項や補足事項

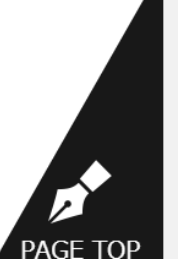

**5. クリックすると下の画面が表示されます。講義配信表に右上に記載している 「講義視聴パスワード」を入力し、送信をクリックしてください。**

**※3.で入力した「講座会員ページ閲覧パスワード」とは異なりますので、ご注意ください。**

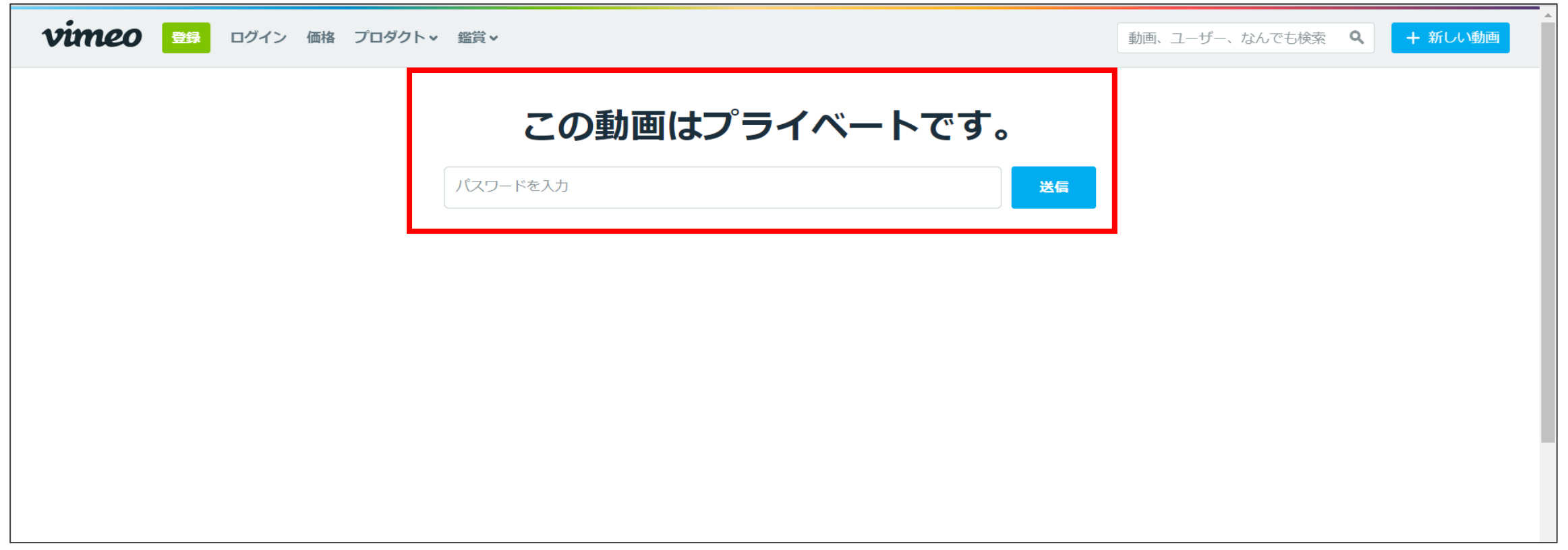

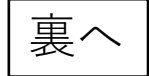

### **6. 動画のページに移動するので、再生し、講義動画をご覧ください。 (vimeoに会員登録する必要はありません)**

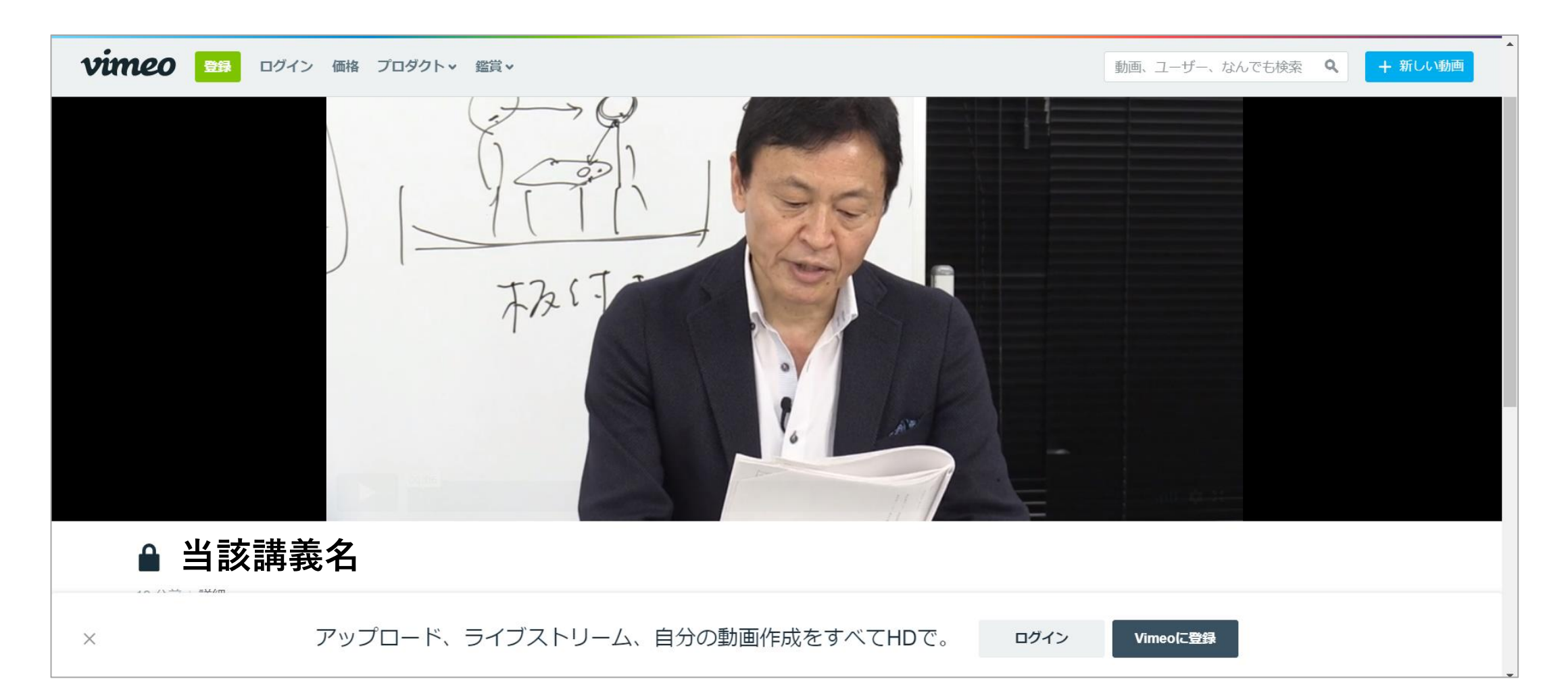

## 7. 動画と同様に、会員専用ページにて、レジュメや課題フォーマットのファイルを閲<br>覧・ダウンロードしてください。(レジュメの閲覧の際に、動画視聴時と同じパス ワードを入力する必要があります。)

● 弗1凹目の講義内谷を公開しました[ZUZU/U9/Zb]

● 講義配信表は<u>こちら</u>からダウンロードできます[2020/09/26]

#### ♪ 北阪昌人 「物語を面白くする7つの法則!」1/10 >

(診断!) あなたの作る物語は面白いか?

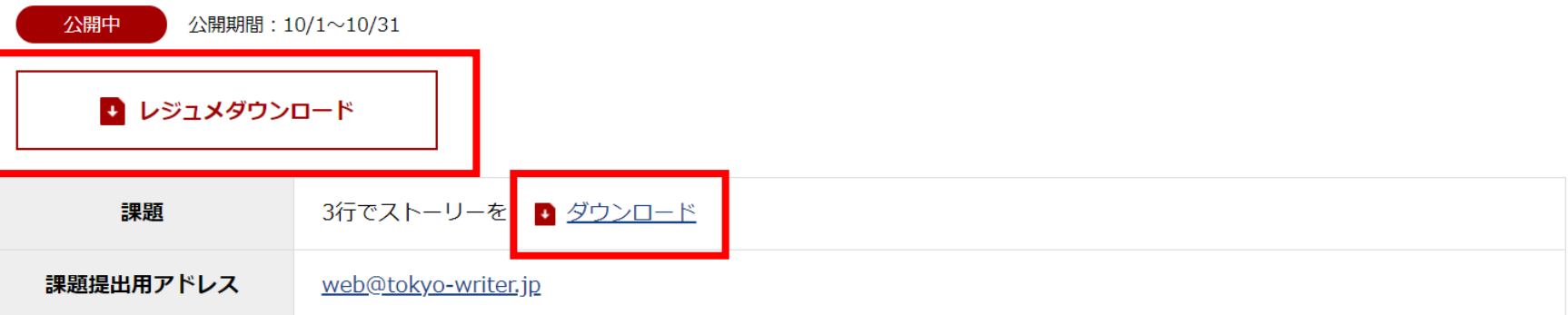

事務局からの連絡事項や補足事項

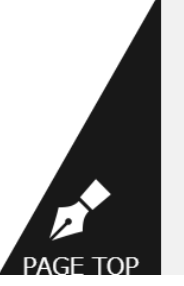